The **Multi-Account Report** in Business Banking allows business users to view transaction history across multiple accounts and TINs in a single report.

Multi-Account Report, found in the Reports menu, displays if the business user has the "Multi-Account Report" permission plus at least one account with "View Balances" and "View Transaction History".

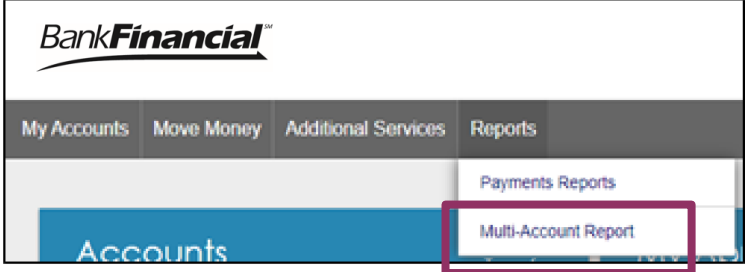

First, set up the report criteria by selecting the accounts and dates to include.

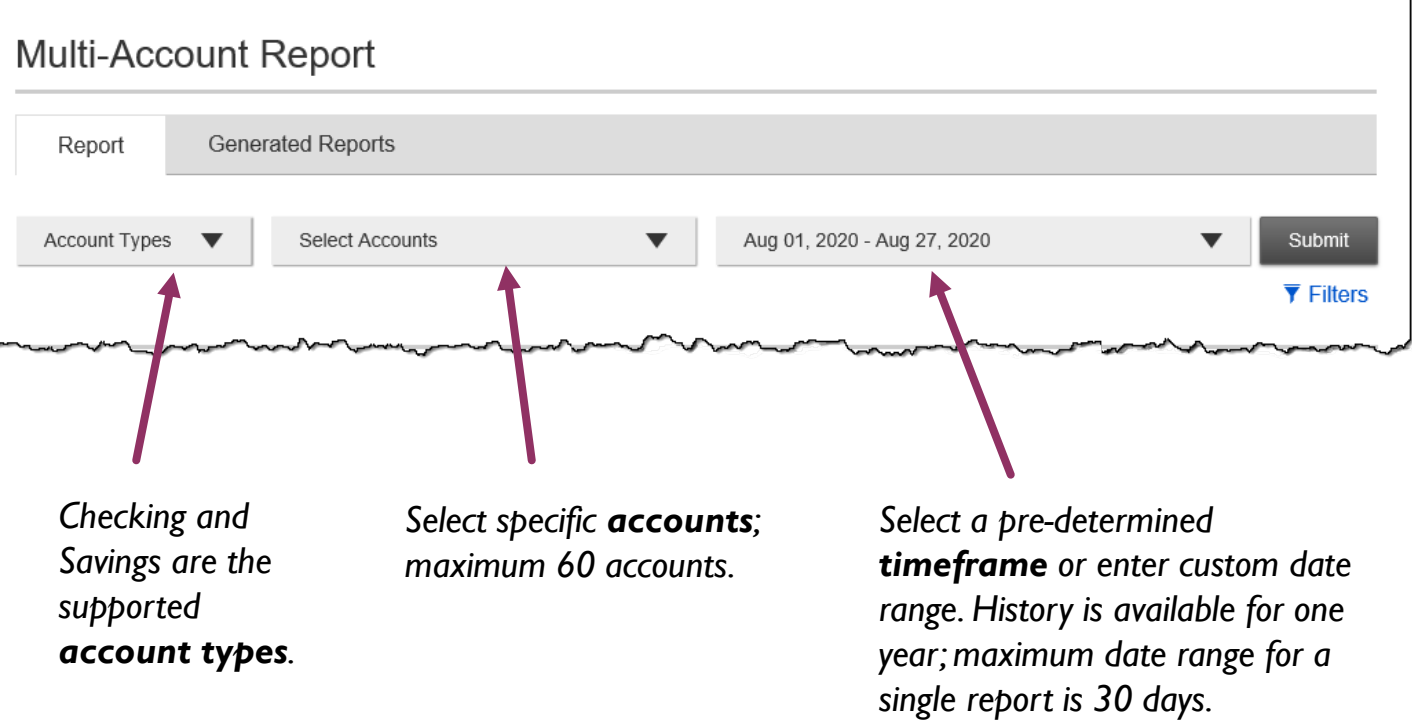

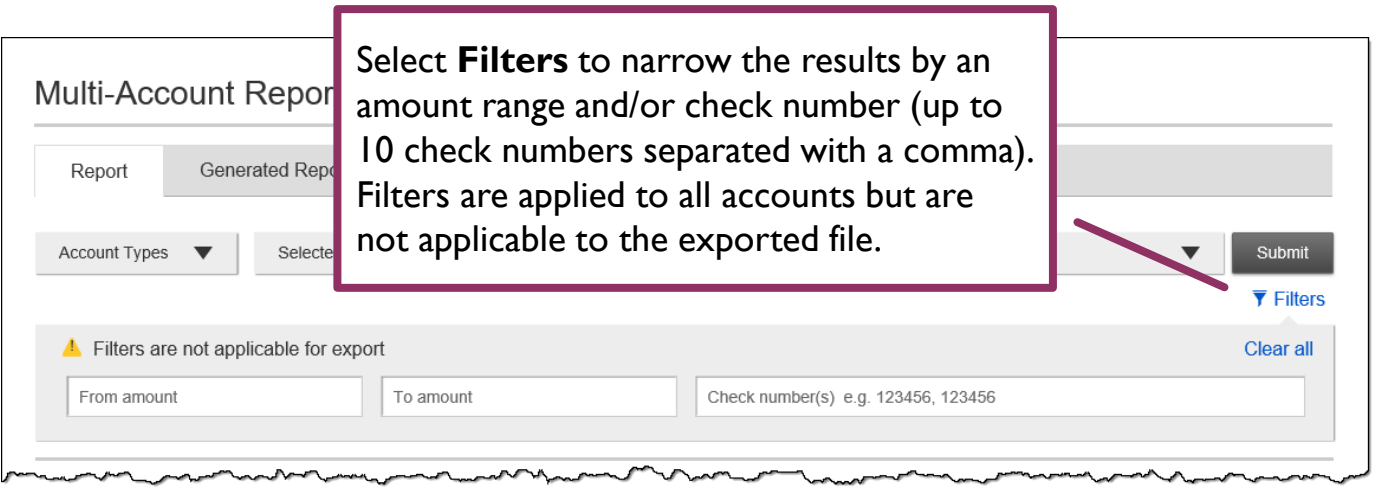

Upon clicking **Submit**, the results display on-screen. **Account Summary** shows at the top for batch/hybrid financial institutions; for real-time financial institutions, balance information is available only when the selected date(s) include the current date.

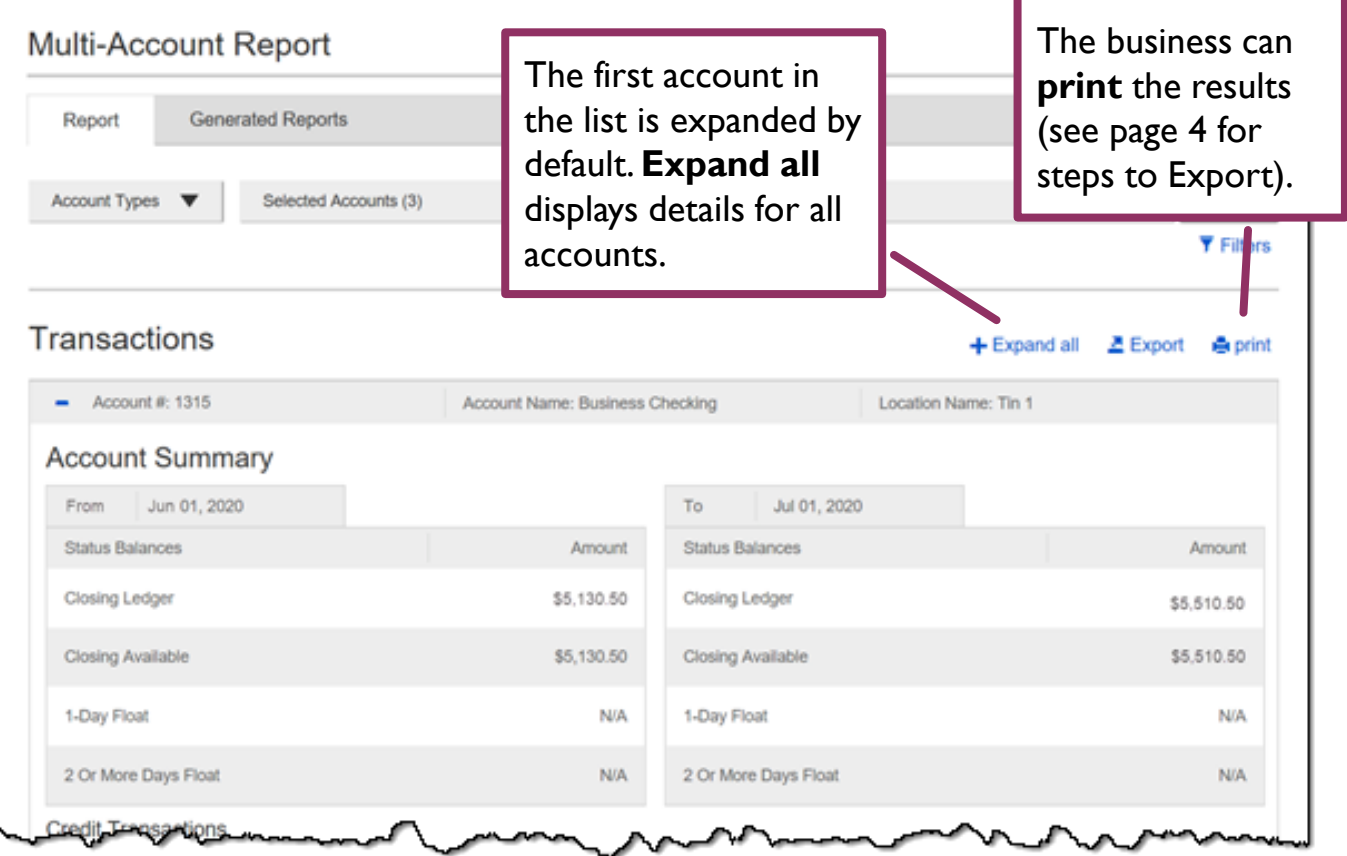

**Credit Transactions** and **Debit Transactions** display below the Account Summary (still viewing the first account that is expanded).

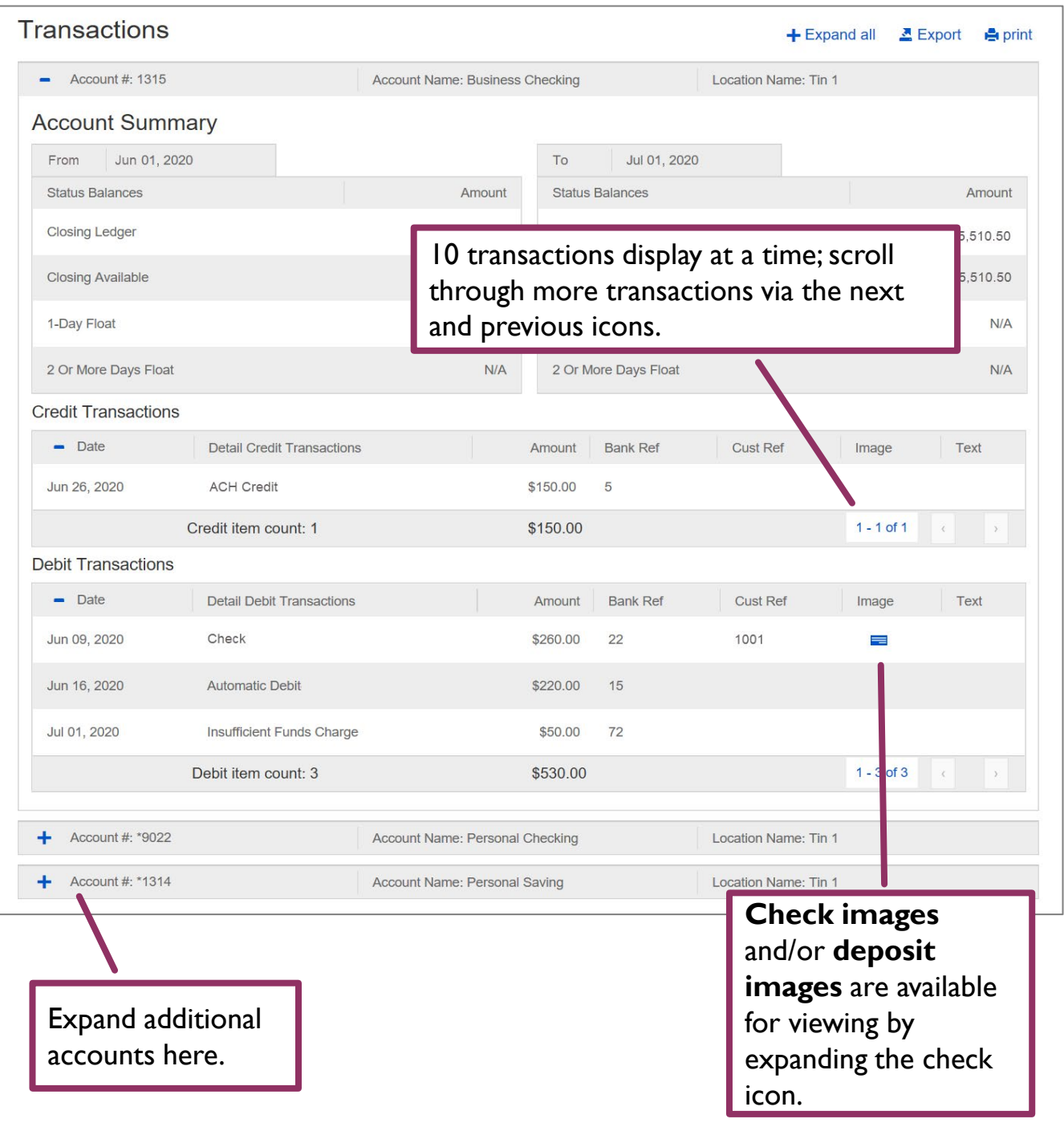

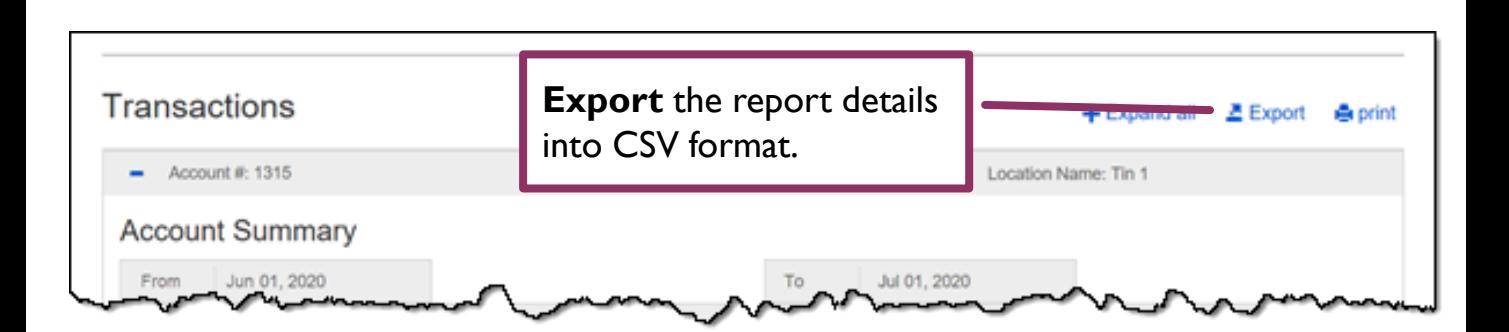

Select **Excel (.csv)** as the format, click Export, **name** the exported report, and select **Export** again.

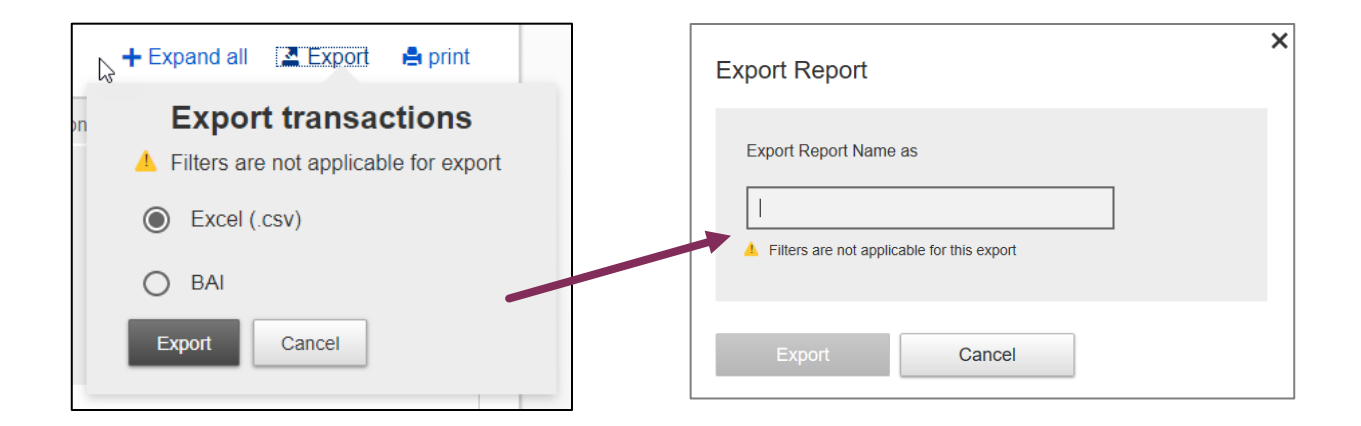

Go to the **Generated Reports** tab. Find the report name and select **Download**. Reports stay here for 10 days.

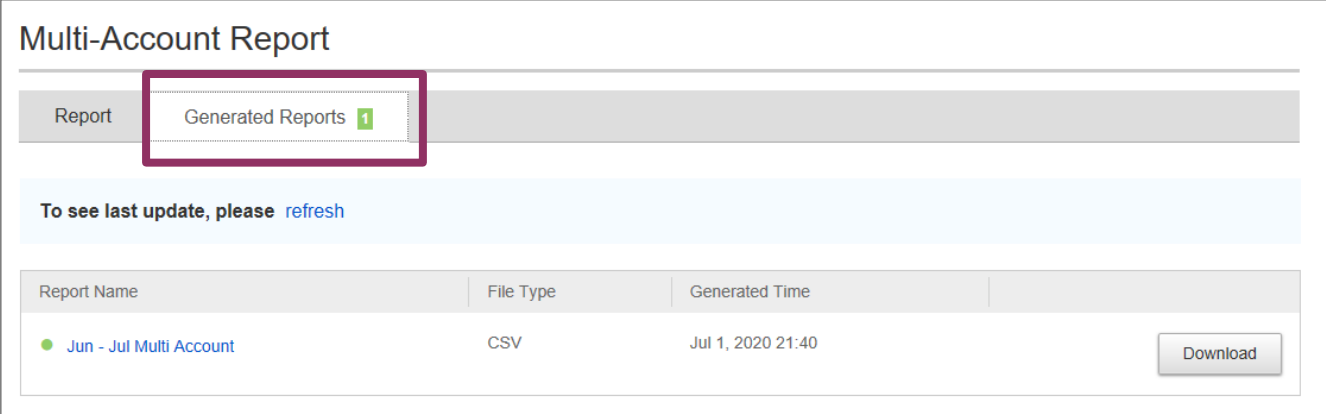